**Bedienungs- und Installationsanleitung**

**METTLER TOLEDO MultiRange Interface Analog Output-ID7**

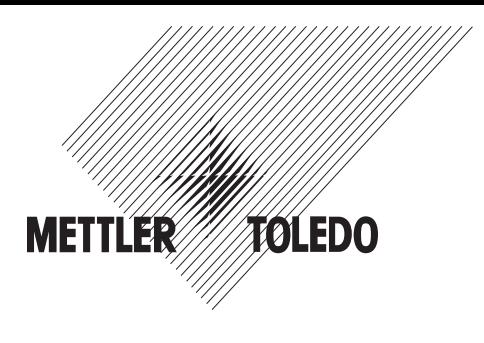

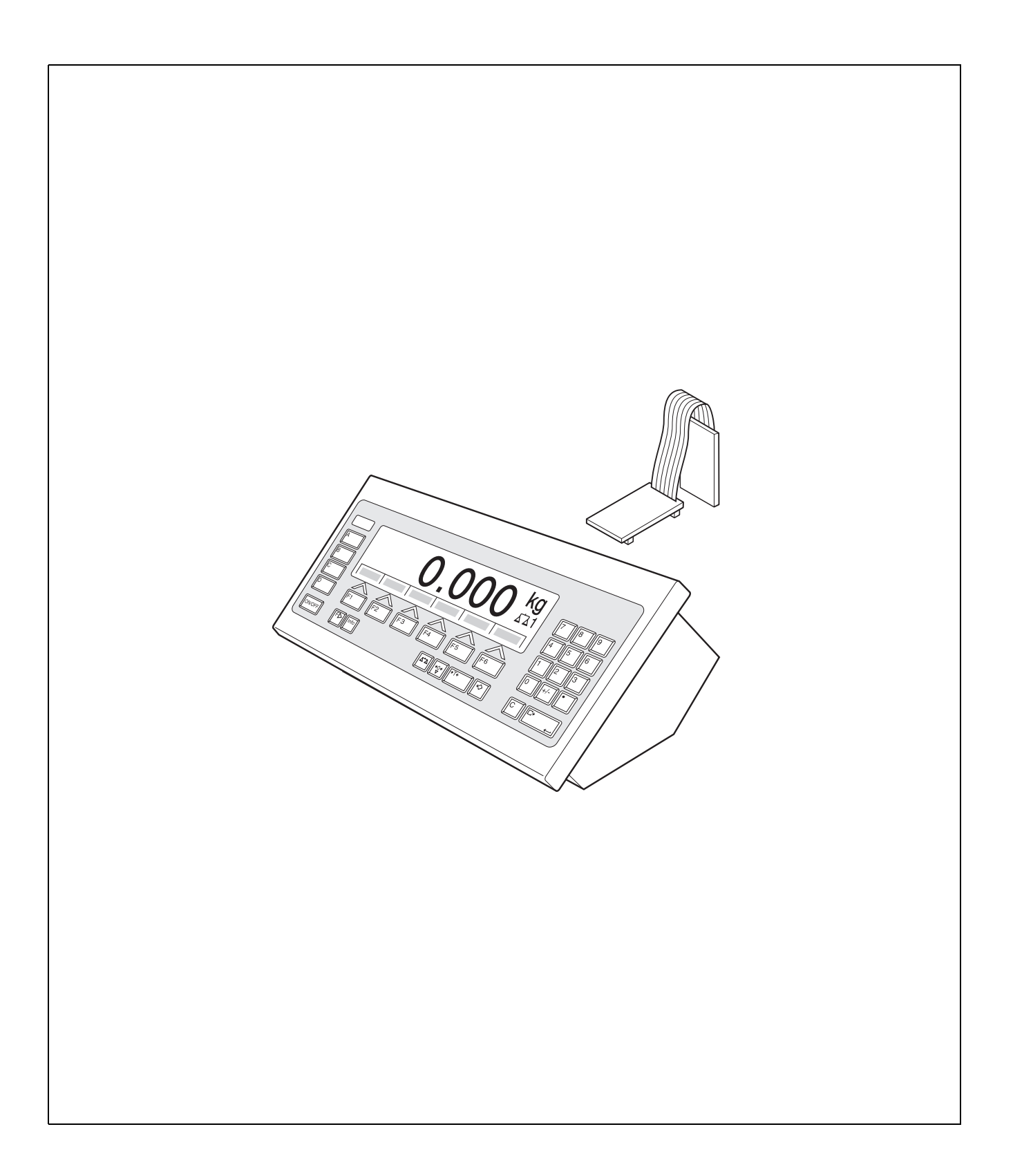

# **1 Einführung und Montage**

# **1.1 Einführung**

Das Interface Analog Output-ID7 ist ein Schnittstellenmodul für das METTLER TOLEDO Wägeterminal ID7... Nach Einbau des Interface Analog Output-ID7 steht eine weitere Datenschnittstelle am Wägeterminal ID7... zur Verfügung.

### **Dokumentation**

Mit dem Wägeterminal ID7... haben Sie eine Bedienungs- und Installationsanleitung zur ursprünglichen Konfiguration Ihres Wägeterminals erhalten. Grundsätzliche Informationen zum Arbeiten mit dem Wägeterminal ID7... entnehmen Sie bitte dieser Bedienungs- und Installationsanleitung.

## **1.2 Sicherheitshinweise**

**1.2.1 Einbau ins explosionsgeschützte Wägeterminal ID7xx-...**

### **EXPLOSIONSGEFAHR**

Das Wägeterminal ID7xx-... darf nur vom METTLER TOLEDO Servicetechniker geöffnet werden.

→ Zum Einbau von Analog Output-ID7 wenden Sie sich bitte an den METTLER TOLEDO Service.

## **1.2.2 Einbau ins Wägeterminal ID7-...**

- ▲ Nur autorisiertes Personal darf das Wägeterminal öffnen und Analog Output-ID7 einbauen.
- ▲ Vor Öffnen des Geräts Netzstecker ziehen bzw. bei fest angeschlossenen Geräten die Spannungsversorgung abschalten.

# **1.3 Montage**

#### **1.3.1 Wägeterminal ID7... öffnen**

#### **Tischgerät**

- 1. Schrauben an der Deckelunterseite lösen.
- 2. Deckel nach vorne ablegen. Dabei darauf achten, dass die Kabel nicht beschädigt werden.

## **Wandgerät**

- 1. Schrauben an der Deckelunterseite lösen und Deckel nach vorne klappen. Dabei darauf achten, dass die Kabel nicht beschädigt werden.
- 2. Montageblech aufklappen.

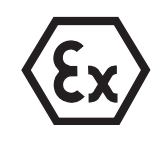

#### **Einbaugerät**

- 1. Auf der Innenseite des Schaltschranks 10 Sechskantschrauben am Ausschnitt lösen.
- 2. Deckel vom Schaltschrank abnehmen und nach vorne klappen. Dabei darauf achten, dass die Kabel nicht beschädigt werden.
- 3. Montageblech hochklappen.

#### **1.3.2 Schnittstellenmodul Analog Output-ID7 einbauen**

#### **Hinweis**

Analog Output-ID7 kann an COM5 und COM6 eingebaut werden.

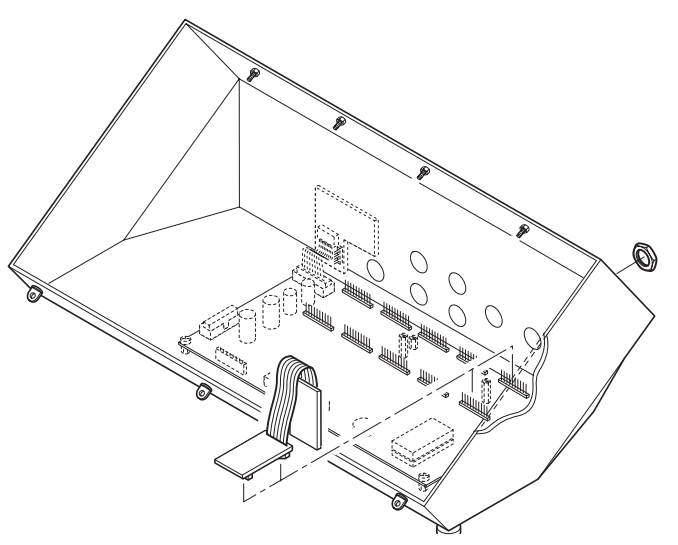

- 1. Blindstopfen vom gewünschten Schnittstellenanschluss demontieren.
- 2. Buchsenprint vom Schnittstellenprint abbrechen.
- 3. Ringmutter vom Buchsenprint abschrauben.
- 4. Buchse vom Innern des Gehäuses durch die Bohrung nach außen führen.
- 5. Ringmutter von außen aufschrauben und festziehen. Dabei auf korrekten Sitz des Gummidichtrings achten.
- 6. Schnittstellenmodul Analog Output-ID7 auf den ID7-Print aufstecken.
- 7. Beim Wand- und Einbaugerät Display- und Tastaturkabel am ID7-Print wieder einstecken.

## **1.3.3 Wägeterminal ID7... schließen**

#### **Tischgerät schließen**

- 1. Gerät auf den Deckel legen und mit den 3 Schrauben leicht fixieren.
- 2. Gerät so in den Deckel eindrücken, dass alle 3 Rastfedern einrasten.
- 3. Schrauben festziehen.

#### **VORSICHT**

Die Schutzart IP68 ist nur dann gewährleistet, wenn das Wägeterminal wieder richtig geschlossen wird.

- **→** Die 3 Rastfedern müssen ganz eingerastet sein.
- → Darauf achten, dass das Tastaturkabel nicht eingeklemmt wird.

#### **Wandgerät schließen**

- 1. Montageblech einklappen.
- 2. Deckel aufsetzen und wieder festschrauben. Dabei darauf achten, dass keine Kabel eingeklemmt sind.

#### **Einbaugerät schließen**

- 1. Montageblech einklappen und Deckel wieder auf den Ausschnitt aufsetzen.
- 2. Deckel auf der Innenseite mit 10 Schrauben am Schaltschrank befestigen. Dabei darauf achten, dass keine Kabel eingeklemmt werden.

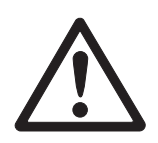

# **2 Einstellungen im Mastermode**

# **2.1 Mastermodeblock INTERFACE**

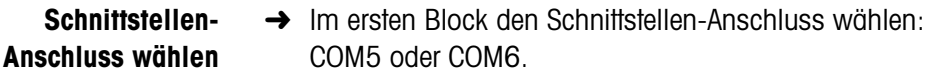

**Schnittstellen-Art wählen** → Für den gewählten Schnittstellen-Anschluss COM5 oder COM6 die Einstellung ANALOG OUTPUT wählen.

### **2.1.1 Analog Output-ID7 konfigurieren**

#### **Hinweis**

Die Funktionalität von Analog Output-ID7 ist abhängig von der Version Ihres Wägeterminals. Für ID7-2000 siehe unten, für ID7 siehe Seite 8.

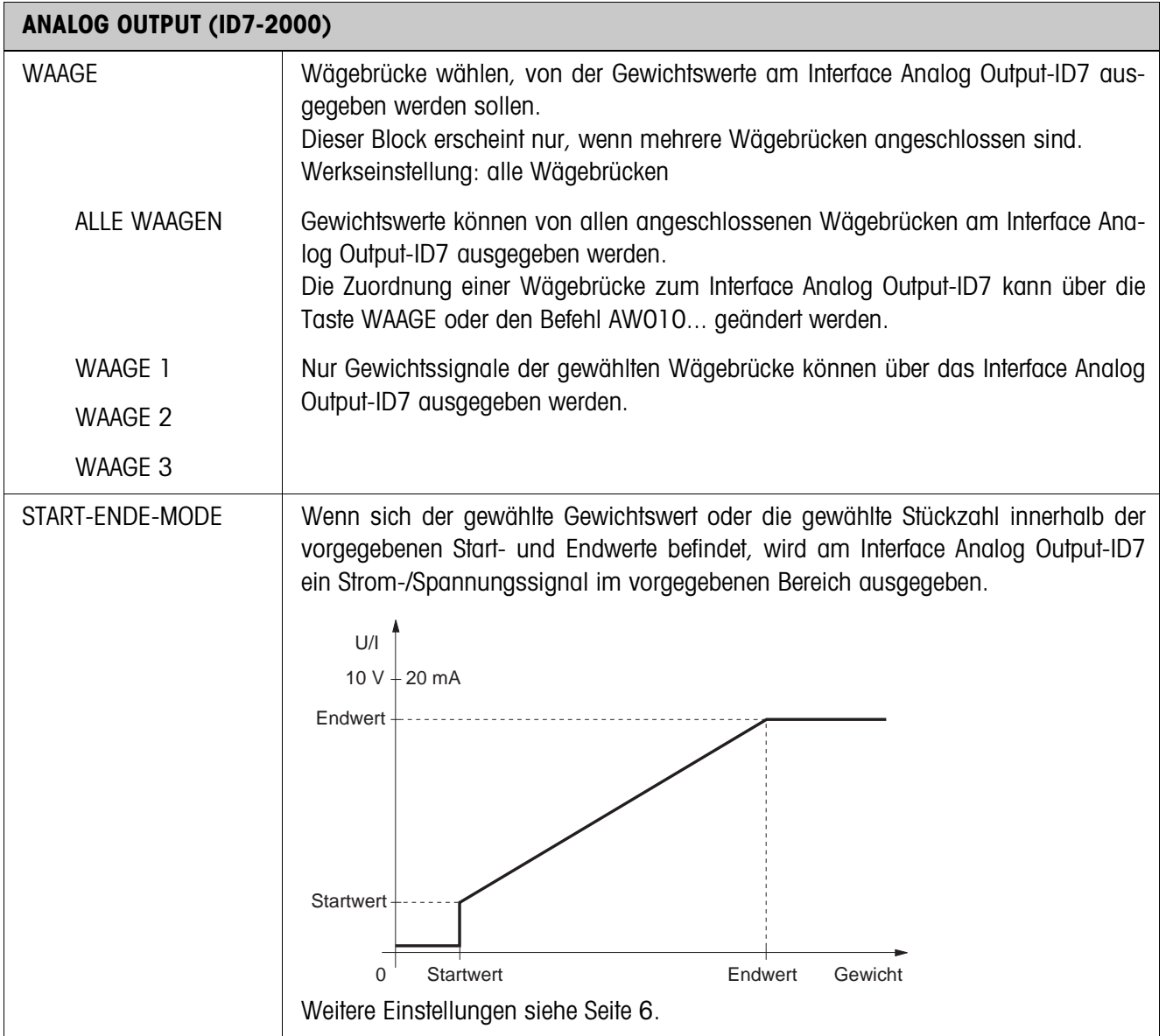

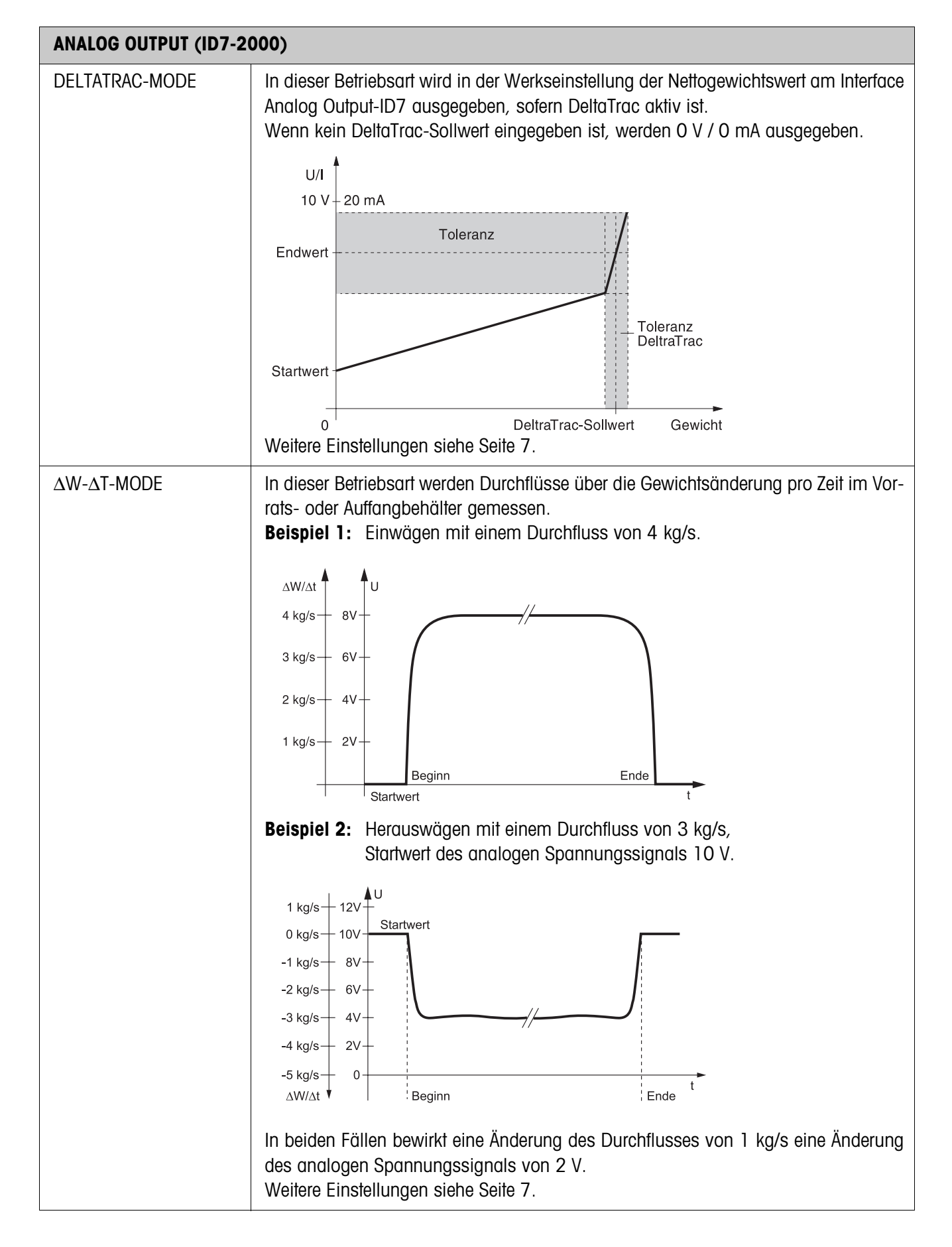

#### **Funktionstasten zur Eingabe der Parameter**

Nach Auswahl der Betriebsart werden alle Parameter auf einer Anzeigen-Seite dargestellt, die Funktionstasten wechseln zu folgender Belegung:

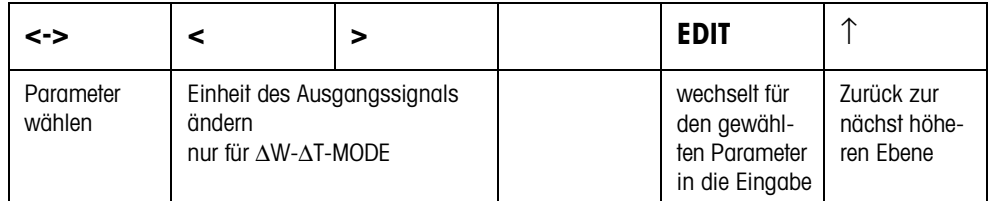

**Parameter ändern** 1. Parameter wählen mit der Taste <-> und mit Taste EDIT Eingabemaske öffnen.

- 2. Gewünschten Wert mit der Zehnertastatur eingeben
- 3. Um die Eingabe abzuschließen: ENTER drücken.

#### **Hinweis**

Mit der Taste FUNKTIONSWECHSEL können Sie die physikalische Einheit des Ausgangssignals ändern.

**Eingabe korrigieren** ➜ Mit der Taste CLEAR die Eingabe zeichenweise löschen und richtig wiederholen.

#### **Parameter für den Start-Ende-Mode**

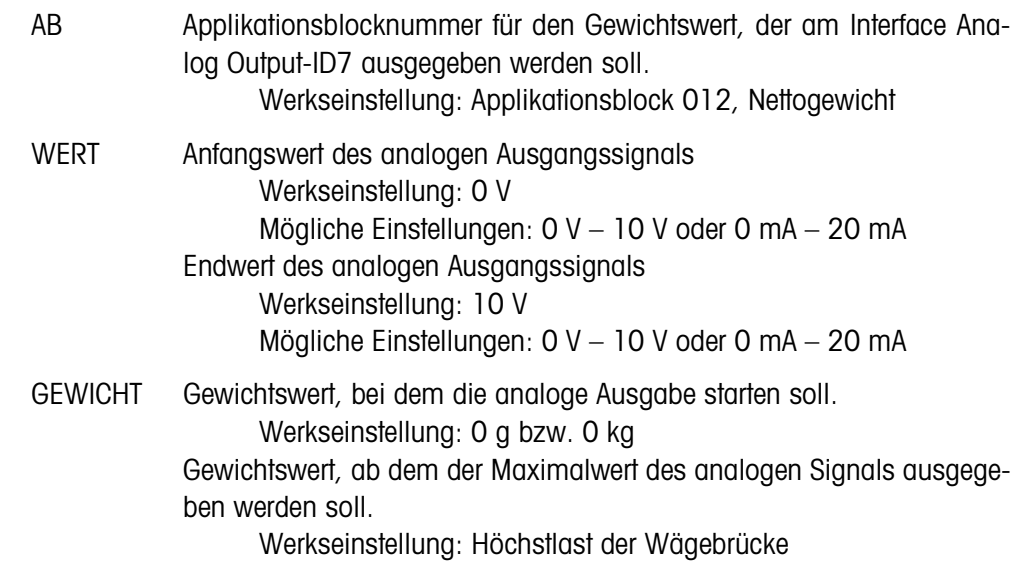

#### **Parameter für den DeltaTrac-Mode**

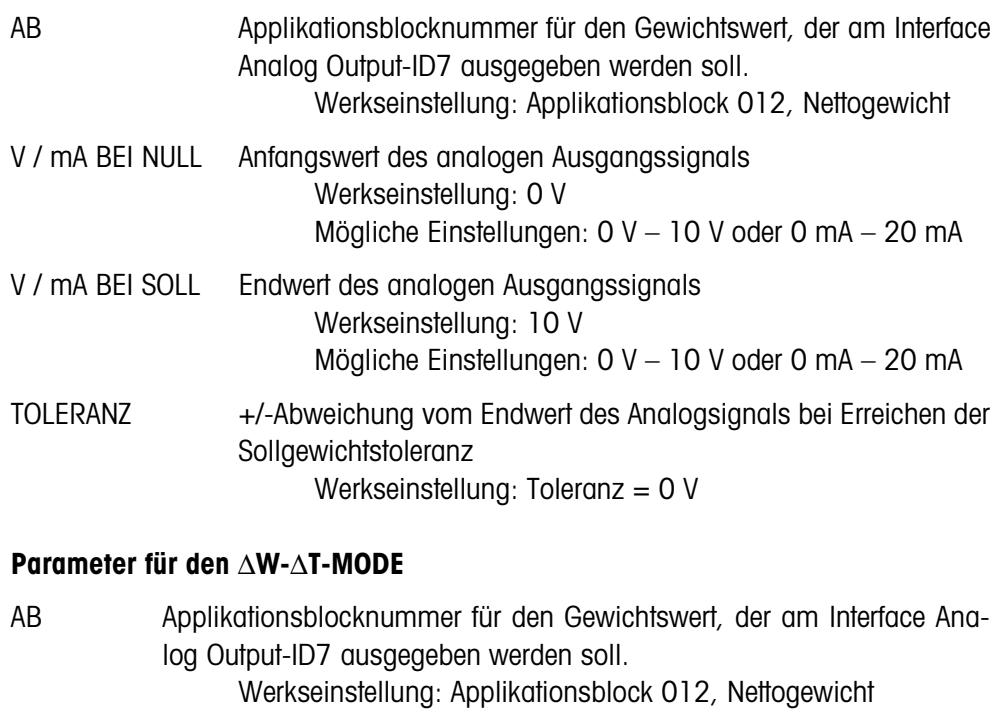

- ∆W-∆T Wert für die Änderung des analogen Ausgangssignals bei einer Gewichtsänderung von einer Einheit pro Sekunde.
- STARTWERT Anfangswert des analogen Ausgangssignals Werkseinstellung: 0 V Mögliche Einstellungen: 0 V – 10 V oder 0 mA – 20 mA

 $\overline{\phantom{a}}$ 

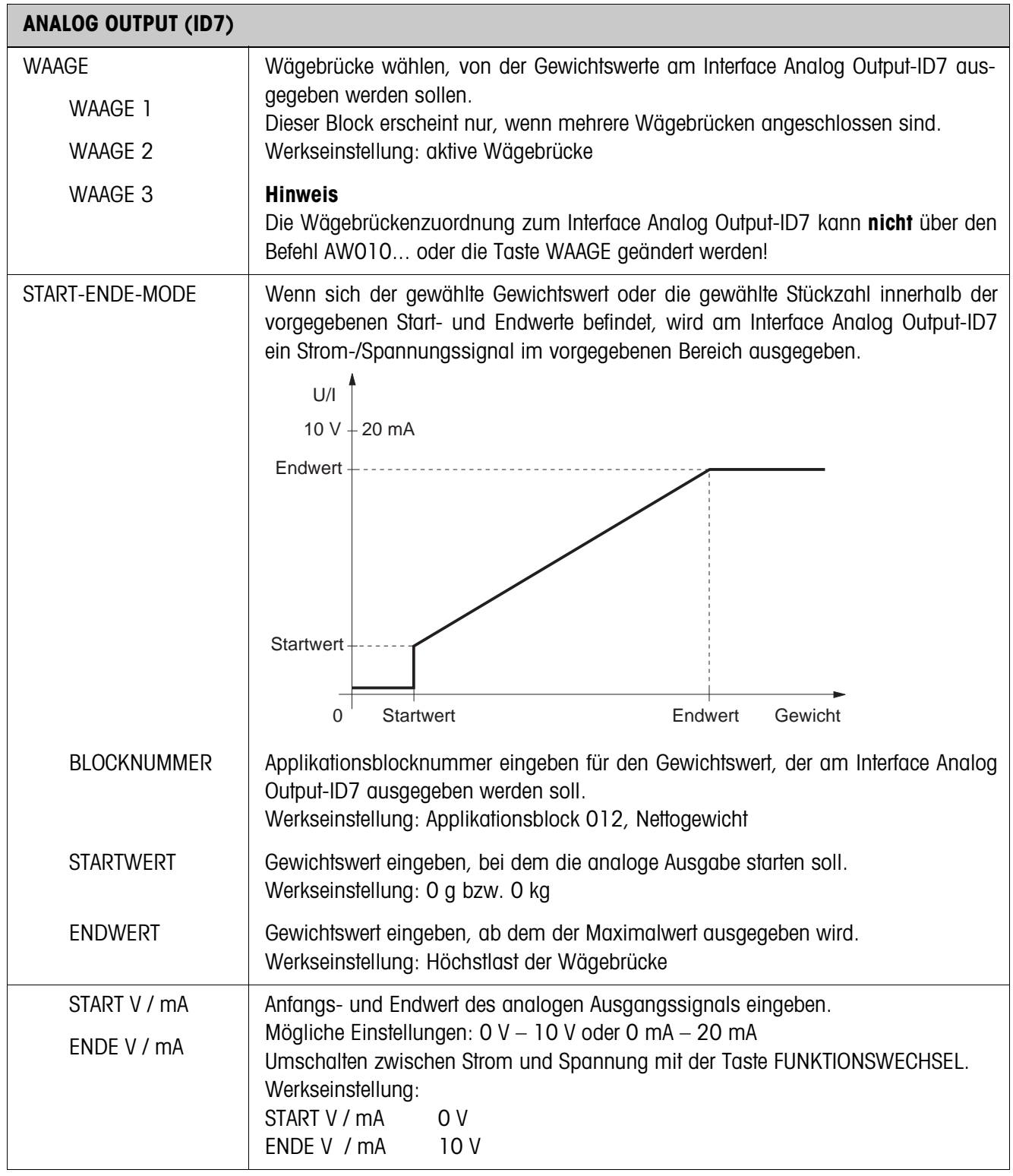

 $\overline{\phantom{0}}$ 

 $\mathsf{r}$ 

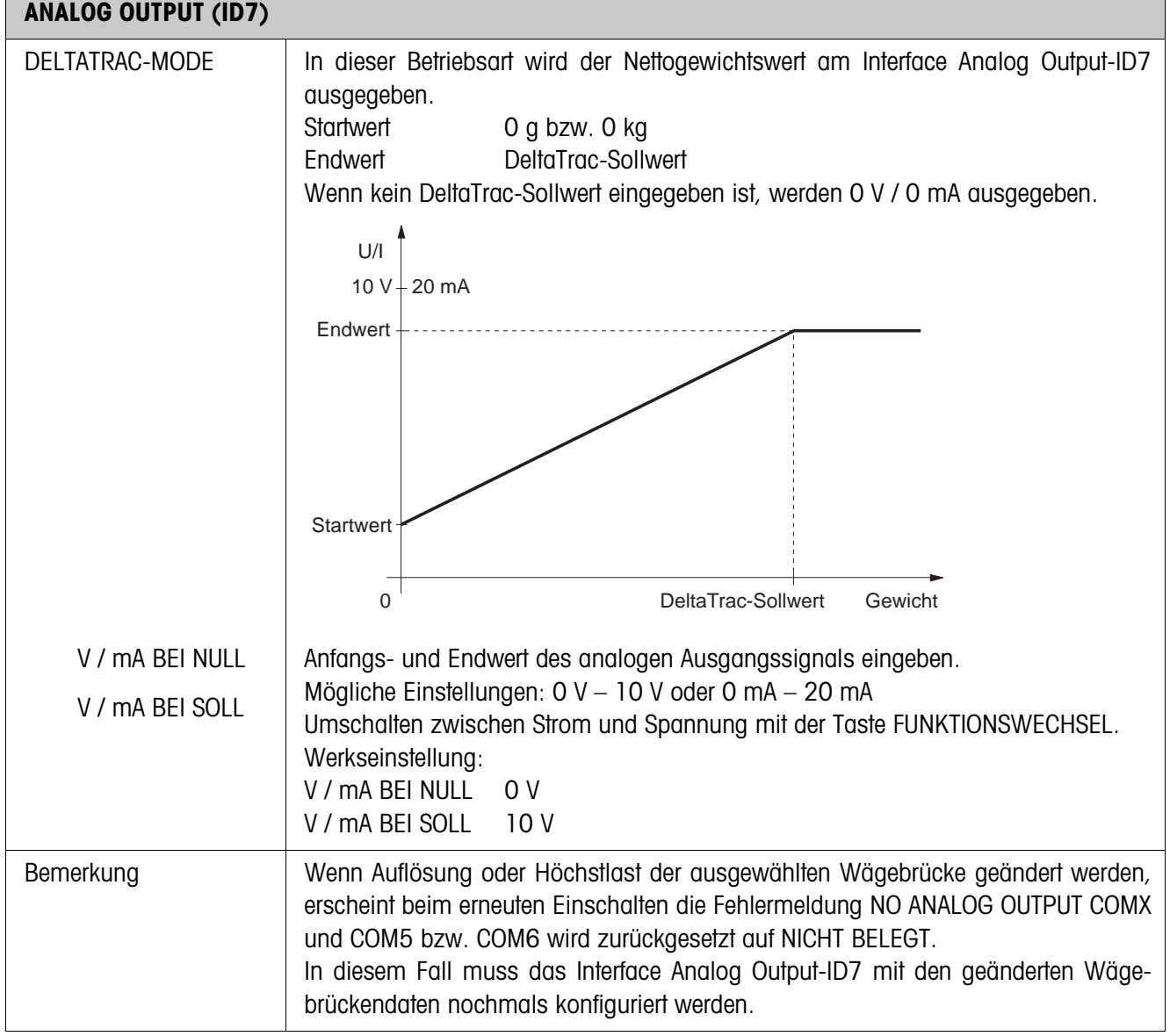

# **3 Applikationsblöcke**

In der folgenden Beschreibung sind die Applikationsblöcke in der Syntax für den MMR-Befehlssatz dargestellt. Beim Einsatz mit dem SICS-Befehlssatz bitte die SICS-Konventionen beachten, siehe Bedienungs- und Installationsanleitung Wägeterminal ID7...

# **3.1 Applikationsblöcke INTERFACE**

## **3.1.1 Analoger Ausgang**

### **Hinweis**

Die Funktionalität von Analog Output-ID7 ist abhängig von der Version Ihres Wägeterminals. Für ID7-2000 siehe unten, für ID7 siehe nächste Seite.

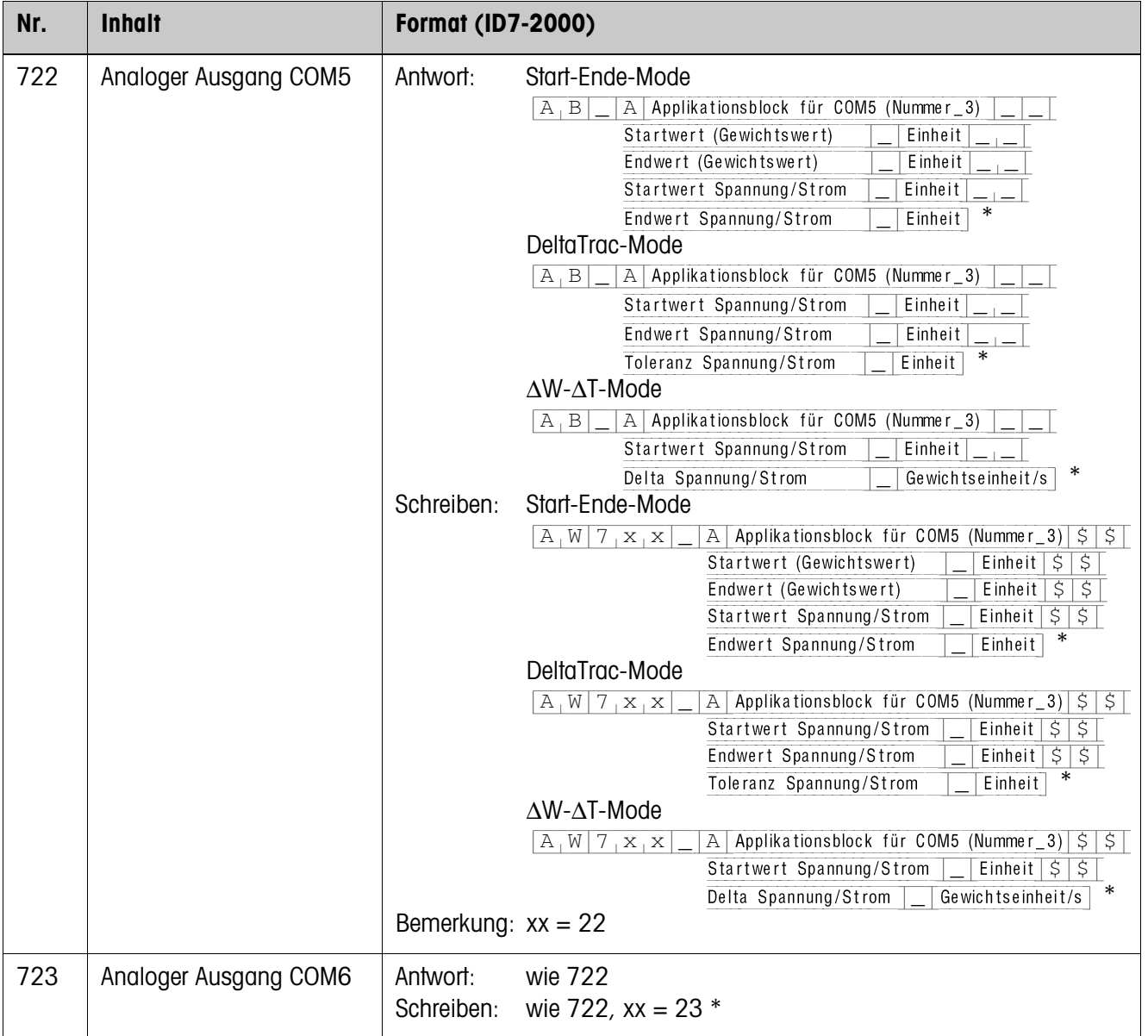

\* Format Startwert/Endwert Spannung/Strom: xx.xx; Einheit: V oder mA

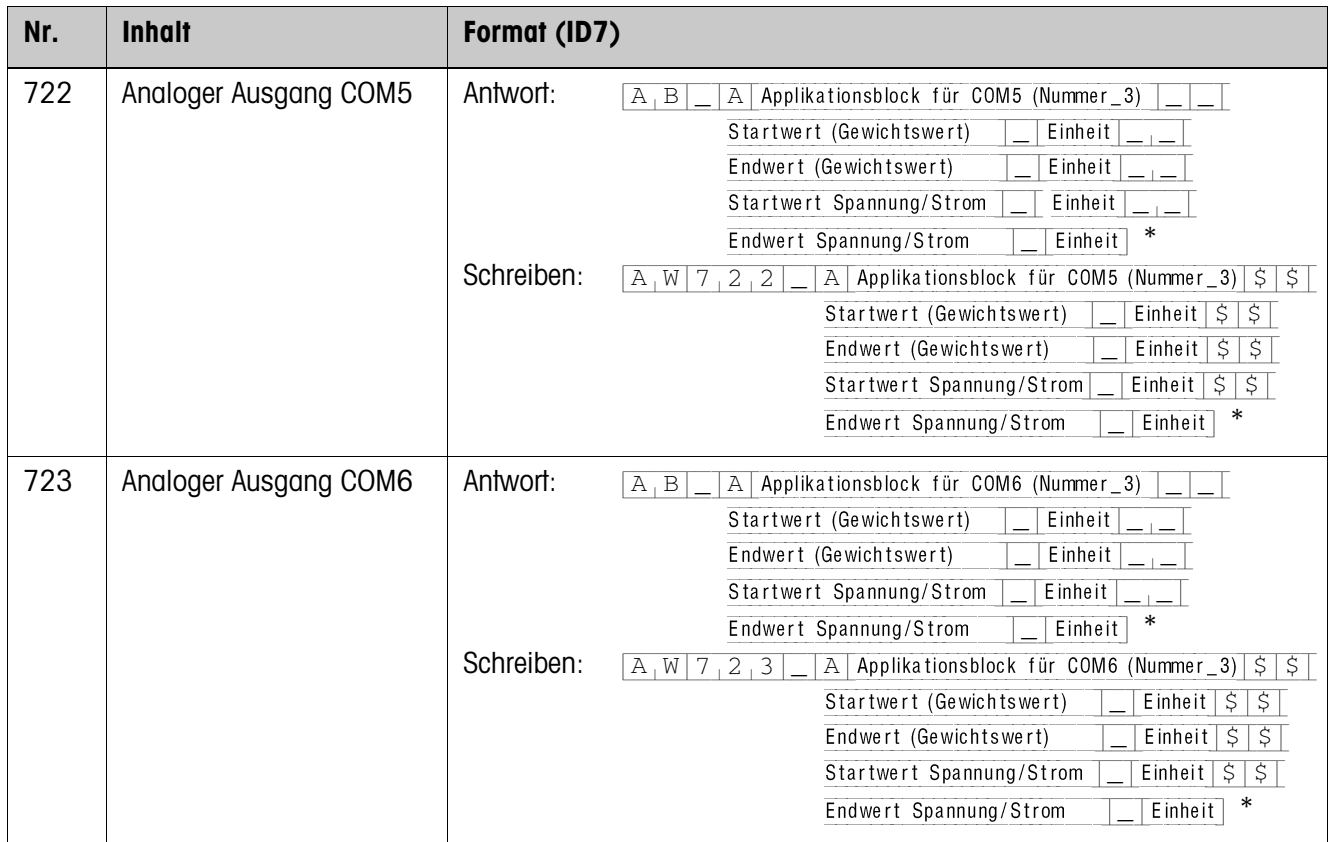

\* Format Startwert/Endwert Spannung/Strom: xx.xx Einheit: V oder mA

# **4 Technische Daten**

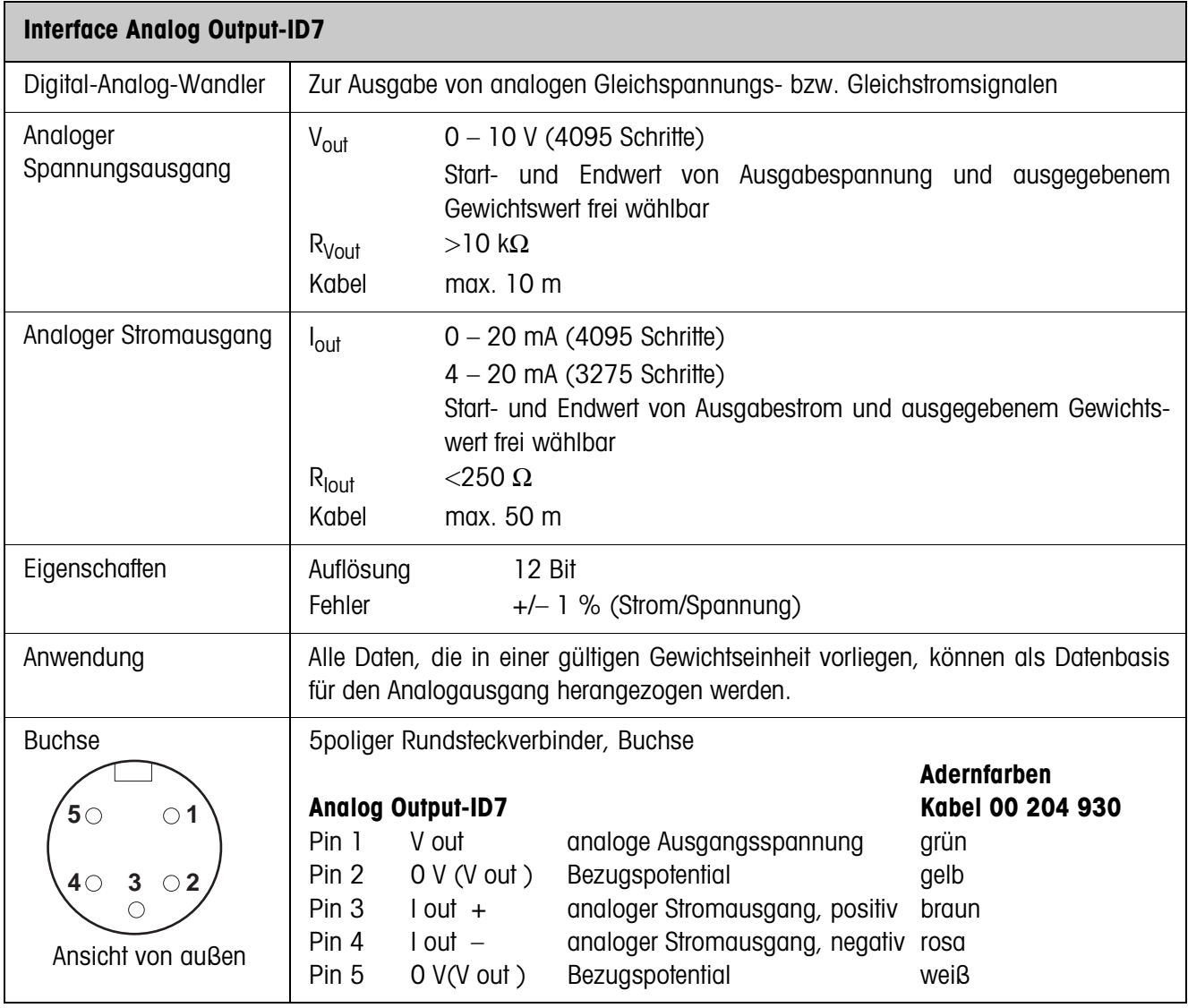

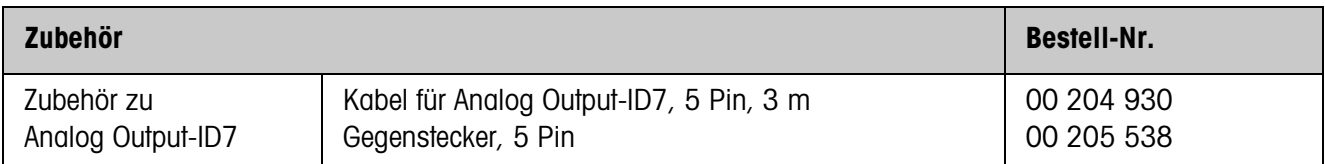

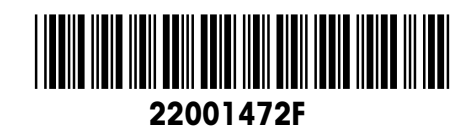

Technische Änderungen vorbehalten © Mettler-Toledo (Albstadt) GmbH 04/10 Printed in Germany 22001472F

**Mettler-Toledo (Albstadt) GmbH** D-72458 Albstadt Tel. ++49-7431-14 0, Fax ++49-7431-14 232 Internet: http://www.mt.com